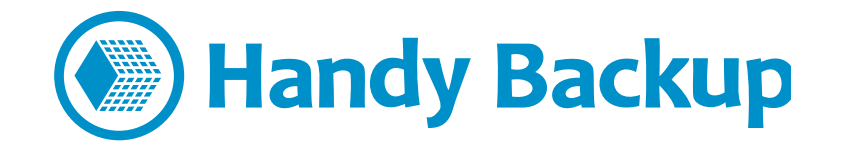

## **User Manual**

# **Installation of Handy Backup Network Agents on Linux Computers**

To operate with remote machines running under OS Linux, an installation of specialized Network Agents for Linux is required.

Currently, the Network Agent for Linux supports "Computer" and "DB2" data source options, and the functionality of such agents may be expanded in a future, according to the growing needs of users.

**Note:** We recommend doing all actions described below as super user, either under the *root* account or using the *sudo* terminal command to switch a user to a main administrator mode!

### **Step 1. Before Installation**

To **start setting up** Handy Backup Network Agent on a Linux-based remote computer, you need the next set of tools:

- 1. Pack of setup files (see below);
- 2. An actual version of Handy Backup network edition;

#### **Setup Pack**

The **pack of files you need for installation** consists of:

- This manual;
- The **[Debian-based \(.deb\) Network Agent package](http://www.handybackup.net/get-workstation-i386-deb.shtml)**, **or**
- The **[RPM/YUM \(.rpm\) Network Agent package](http://handybackup.net/get-workstation-i386-rpm.shtml)**.
- $\boxtimes$  If you lack any of these files, please call for our Handy Backup manager or send us E-mail using this contact: [sales@handybackup.net.](mailto:sales@handybackup.net)

#### **The Most Fresh Handy Backup Installation Package**

**The most current version** of Handy Backup distributive is available on official site: <http://handybackup.net/download>

**Note:** Linux-based Network Agent packages are existed currently in 32-bit versions only! This is not restrict usage or speed of these packages, anyway. It is a purely technical fact, meaning no efforts for users.

## **Step 2. Installation of Network Agents**

Before initializing the Linux Agent installation, please make sure the Management Console of Handy Backup Server Network is successfully installed on the administrator machine.

To install the Network Agent on your Linux-based machine under Debian-like distro (e.g., Ubuntu or Mint), please use the next sequence of actions:

- 1. Copy the installation package to the destination machine.
- 2. Run the installation package:

```
dpkg -i hb-ws_1.0-1_i386.deb
```
3. We recommend running this command as super user:

sudo dpkg -i hb-ws 1.0-1 i386.deb

To install the Network Agent on your RPM-using Linux distro (e.g., RHEL, Mandriva or Fedora), please use the next command sequence:

- 1. Copy the installation package to the destination machine.
- 2. Run the installation package:

rpm -i hb-ws\_1.0-1\_i386.rpm

3. We recommend running this command as super user:

sudo su

rpm -i hb-ws\_1.0-1\_i386.rpm

**Note:** Some newest Linux distros, such as Fedora 21 (Twenty-One), have disable the possibility of switching to super user. To return this option, please ask about your particular distro on specialized resources, or just lurk over Google and find the appropriate solution (which is always exists).

4. If you have a distro using YUM manager over the traditional RPM, please use YUM instead of RPM command, to ensure automatic resolution of all dependences.

This sequence allows you to install a copy of Network Agent successfully.

 $\boxtimes$  If you have any questions about this step, please send us E-mail on [support@handybackup.net](mailto:support@handybackup.net) (tell «Question(s) about Network Agent installation for Linux») or call us at **+7 (383) 330-34-69.**

## **Step 3. Configuring the Network Agent**

To configure your Network Agent, please open the next file (preferable as super user):

~/.hb7/Settings/Services/workstation.hbl

Put the address of a machine containing the Handy Backup Management Console to the field called **CoordinatorHost**.

Save the file **workstation.hbl**.

Now you can start your Network Agent using the command:

hb-workstation hb-workstation -h <IP address>

where the "<IP address>" is the exact IP address (physical or dynamic) of the computer running this particular instance of a Network Agent.

 $\boxtimes$  If you have any questions on this step of Handy Backup installation, please E-mail us at [support@handybackup.net](mailto:support@handybackup.net) (mention «Question(s) about Network Agents running under Linux» as subject) or call us at phone using number +7 (383) 330-34-69.

#### **Special Case: Using the** *iptable* **Firewall**

If there is the Linux firewall service (*iptables*) running on the computer containing a Network Agent, you would need to add the Handy Backup port to the list of ports allowed by the firewall.

To do it, open the file called /etc/sysconfig/iptables and write the following string in it:

-A INPUT -m state --state NEW -m tcp -p tcp --dport <port number> -j ACCEPT

Where the "<port number>" is an arbitrary chosen number of the port used by Handy Backup Network Agent.

Then save a file and restart *iptables* by the following command:

service iptables restart

Finally, run the Network Agent using the appropriate port to be allowed by the firewall:

hb-workstation -p <port number>